## Automatsko knjiženje prometa u jednostavno knjigovodstvo

Zadnje ažurirano12/11/2024 8:13 am CET

Promet se u **Knjigu primitaka i izdataka (KPI)** može knjižiti na dva načina:

- **Automatski** automatskim knjiženjem prometa iz određenih modula programa u KPI i
- **Ručno** ručnim upisivanjem novih primitaka i izdataka u KPI u modulu **Jednostavno knjigovodstvo** > **Novo**

## Automatsko knjiženje prometa

Minimax omogućava da se poslovanje vodi kompletno preko dvojnog knjigovodstva, a da se na osnovu te evidencije automatski napravi zapis i u evidencijama jednostavnog knjigovodstva, točnije u Knjizi Primitaka i Izdataka (KPI).

Potrebno je urediti postavke na organizaciji iz kojih će se modula promjene automatski knjižiti u knjizi KPI.

U **Postavke organizacije**> **Organizacija** klikom na **Uredi** na dnu pregleda moguće je uređivanje **automatskih knjiženja u KPI.**

## Knjiga KPI - Automatsko knjiženje

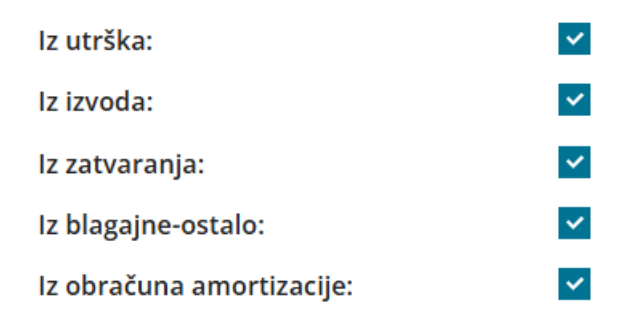

Označavamo od kuda želimo da se automatski knjiže promjene u knjigu KPI:

- Iz **utrška**,
- Iz **izvoda** (kod unosa ili uređivanja redova izvoda uključivanjem kvačice na polju **Knjiga KPI** definiramo želimo li da se redak izvoda evidentira u KPI),

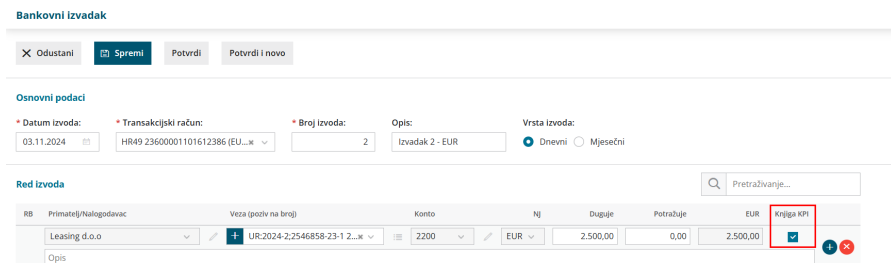

- Iz **zatvaranja** (ako određeni račun zatvorimo npr. kompenzacijom, odnosno drugim računom onda će se takav račun evidentirati u KPI)
- Iz **blagajne-ostalo** (kod unosa novog primitka ili izdatka uključivanjem kvačice na polju **Knjiga KPI** možemo definirati želimo li da se promjena u blagajni evidentira u KPI)

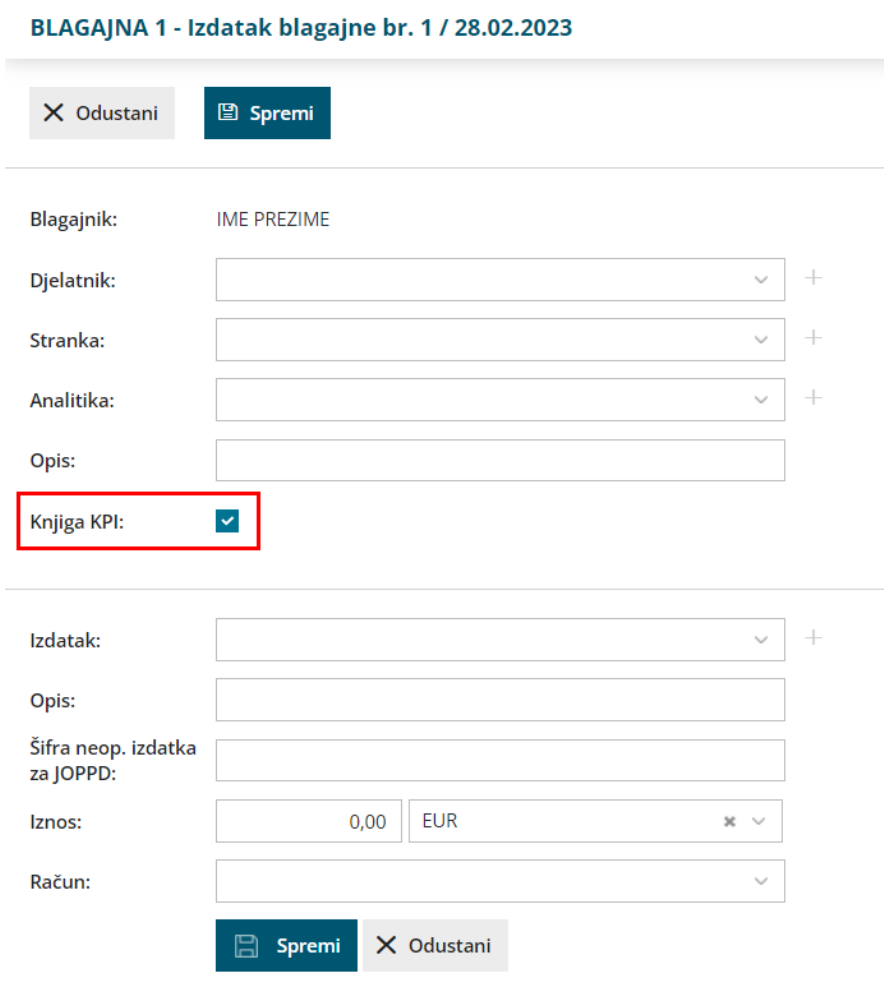

Iz **obračuna amortizacije** (akon što se formira konačni obračun amortizacije, program će ukupni iznos amortizacije za sva osnovna sredstva upisati kao **izdatak u naravi** (stupac 12 knjige KPI), a iznos porezno nepriznate amortizacije u polje **Izdatak po čl. 33 st. 1 t. 1. i 5.** (stupac 14)

## Knjiga primitaka i izdataka

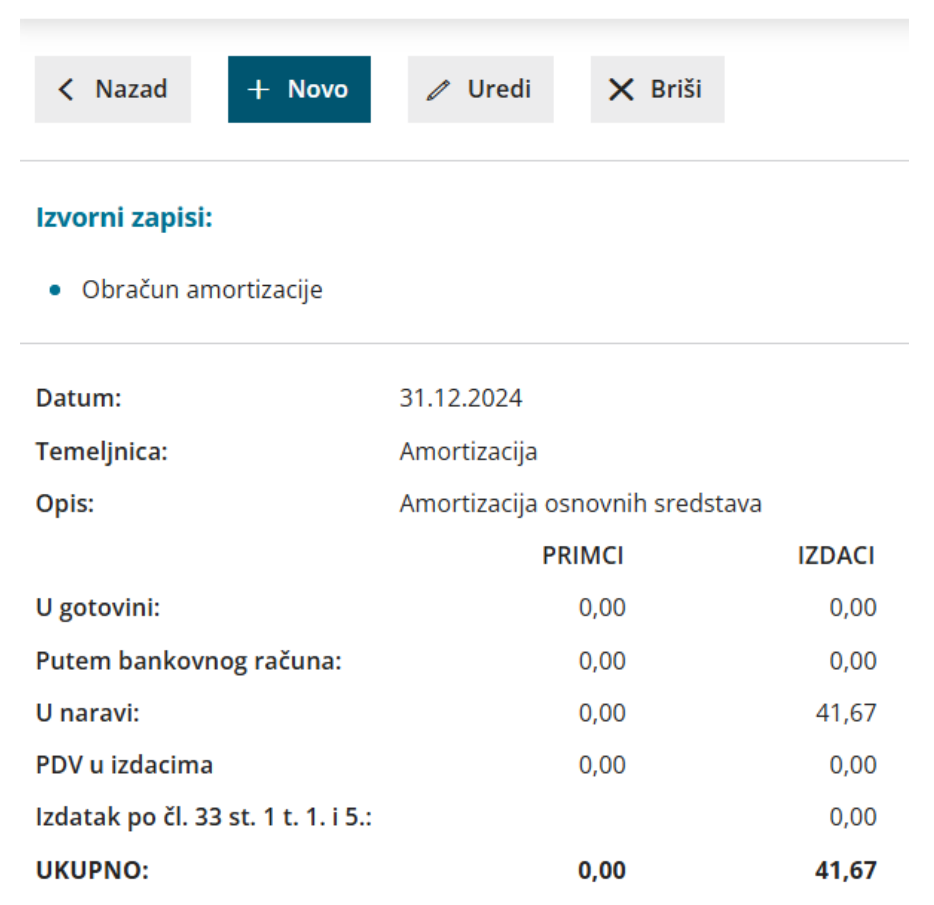

U **Knjizi primitaka i izdataka** automatski će se popunjavati redovi ovisno o opcijama koje ste označili. Automatski popunjene redove KPI moguće je naknadno uređivati u modulu **Knjigovodstvo** > **Jednostavno knjigovodstvo** klikom na datum na početku svakog reda te zatim klikom na **Uredi**.